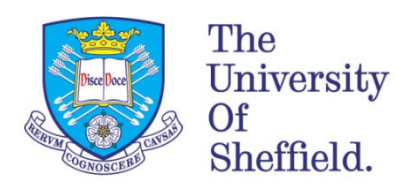

The University Library.

## **Using databases**

Databases are online collections of academic journal articles, conference papers and other research publications. They're designed to help people undertake literature reviews, and offer a range of powerful search features. They also give you options to save and export your results (eg to Endnote and bibTeX).

The University Library subscribes to many specialist subject databases. Useful databases for Physics & Astronomy include:

> Web of Science Scopus Dimensions arXiv

You can find out more about databases and literature searching on the Library's guide for Physics & Astronomy[: https://www.sheffield.ac.uk/library/idlt/subject/physicsastronomy](https://www.sheffield.ac.uk/library/idlt/subject/physicsastronomy)

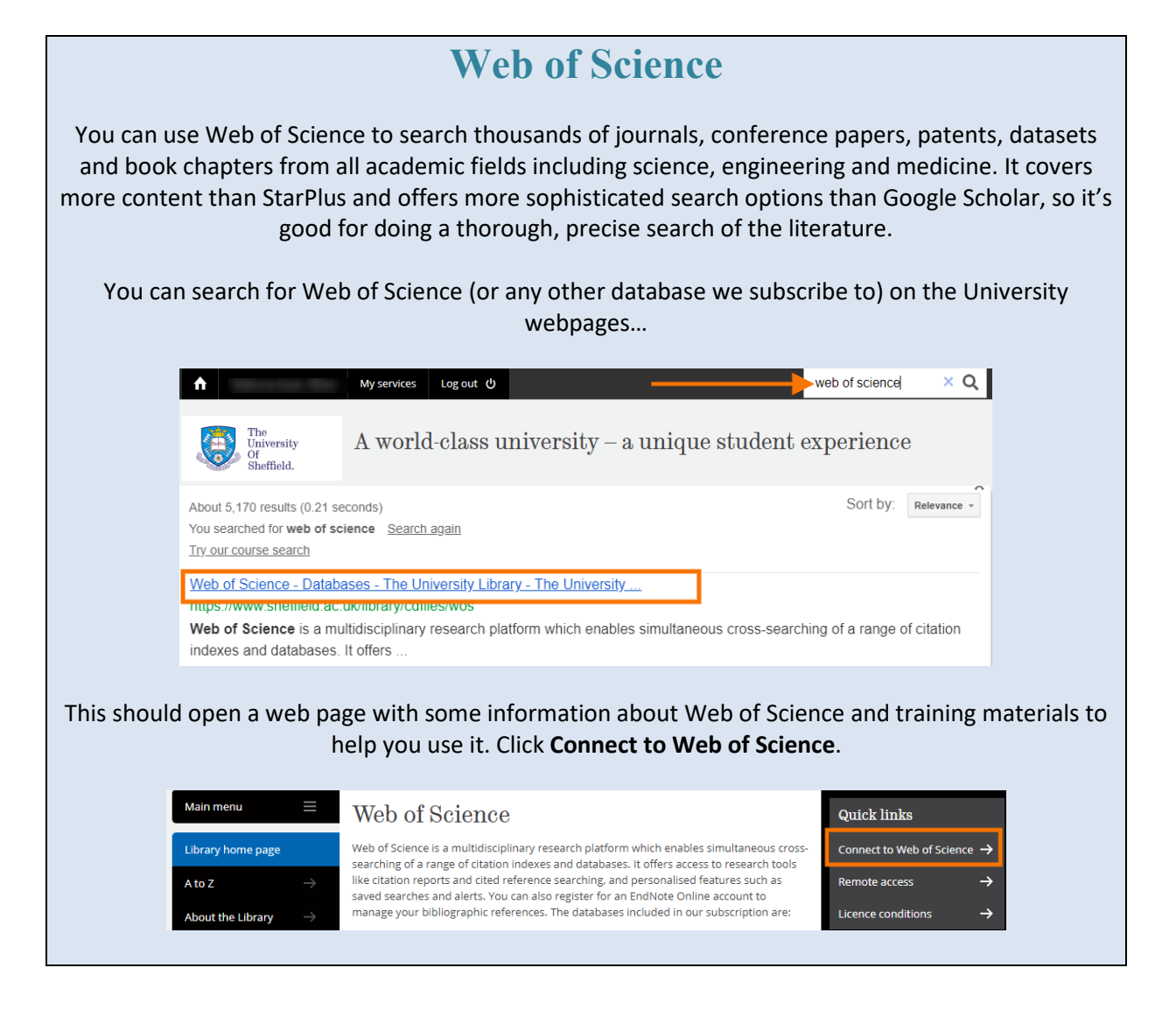

Web of Science is actually a collection of smaller databases – by default Web of Science will search them all at once. However, we'd recommend changing the drop down menu from 'All Databases' to '**Web of Science Core Collection**' as this will give you more options when it comes to exporting your results (eg: to bibTeX).

You may miss out some results relating to biology and healthcare using the core collection however, so if you're interested in these areas you can search All Databases instead. **C** Clarivate Web of Science Analytics Tools  $\bullet$  Searches and alerts  $\bullet$ **Search History Marked List Claim your publications**<br>Track your citations **All Databases**  $\overline{\phantom{a}}$  $\mathbf{p}$ Select a database **All Database** Web of Science Core Collection (1900-present) Web of Science Core Collection Search the world's leading scholarly journals, books, and **Basic Search** proceedings in the sciences, social sciences, and arts and **BIOSIS Citation Index** .<br>humanities and navigate the full citation network. Example: oil spill BIOSIS Previews All cited references for all publications are fully arch tips indexed and searchable. **Current Contents Connect** Search across all authors and all author affiliations.<br>Track citation activity with Citation Alerts. **Data Citation Index** See citation activity and trends graphically with See chanon activity and denus graphically with<br>Citation Report.<br>Use Analyze Results to identify trends and publication Derwent Innovations Inder Timespan KCI-Korean Journal Database patterns. All years (1864 - 2019 MEDI INE® More settings  $\blacktriangledown$ There are various search options, but 'Basic Search' is the best option for most literature searches. '**Topic**' is the broadest search option available (it searches the title, abstract and keywords of papers) so leave it on this to make sure you're not missing anything: **Rasic Search** Cited Reference Search **Advanced Search** Example: oil spill\* mediterranean  $\boldsymbol{\Omega}$ **Topic Search** Search tips + Add row To add more search boxes, click 'Add row' Claim Select a database Web of Science Core Collection Ų Track<sub>1</sub> **Basic Search Cited Reference Search Advanced Search Author Search Structure Search** "thin film"  $\boldsymbol{\Omega}$ Topic  $\overline{\phantom{0}}$ And  $\rightarrow$ solar OR photovolataic  $\boldsymbol{\Omega}$ **Topic**  $\overline{\mathbf{v}}$ Search Search tips  $+$  Add row Reset There are various ways to search, but we would recommend using a separate search box for each of the different concepts in your research question. Combine any alternative spellings or terms for the same concept with OR, and combine each separate search box with AND.

You can put phrases of more than one word in "quotation marks" so that Web of Science searches for them as phrases rather than separate words. For help with searching, click **Search tips**

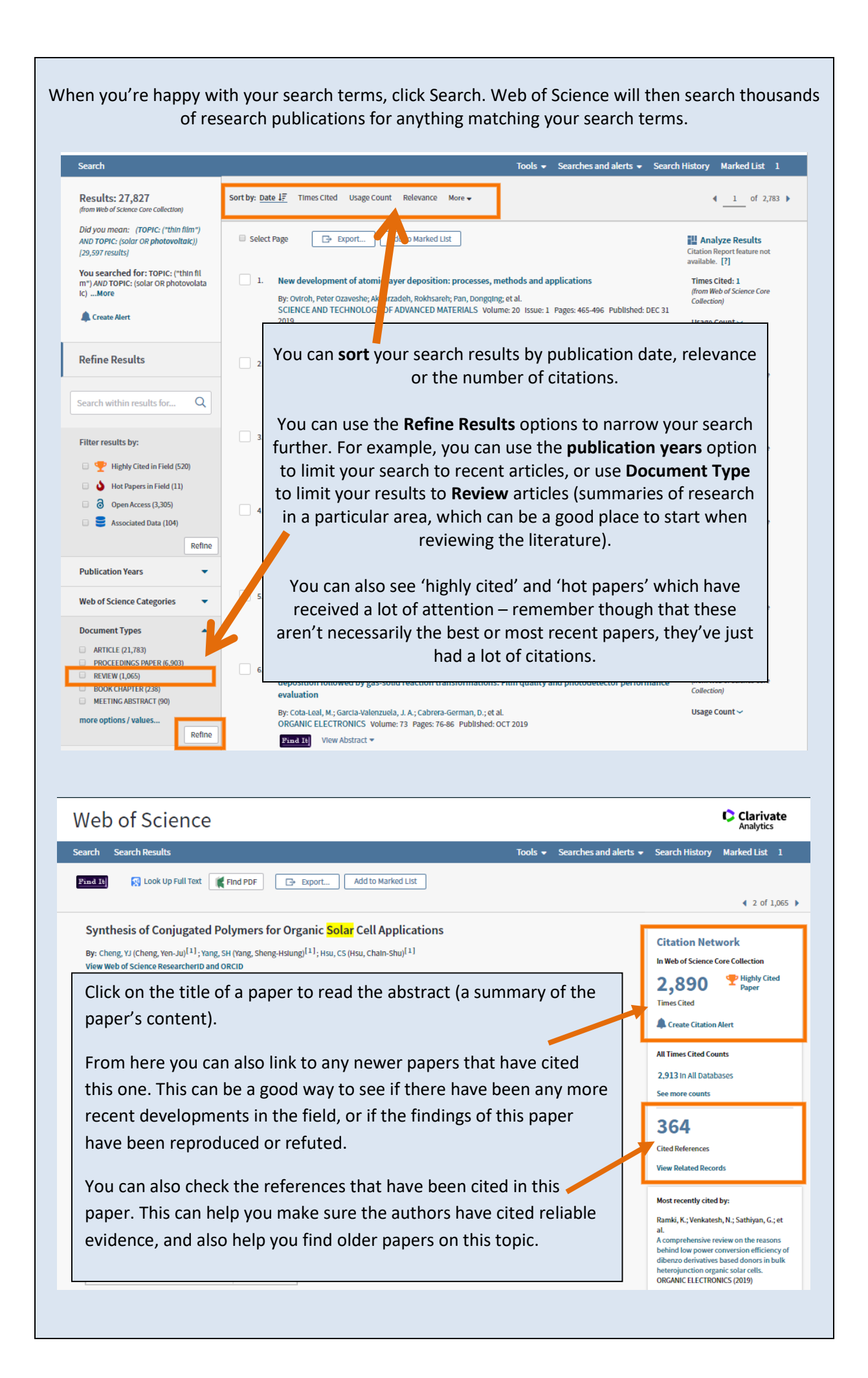

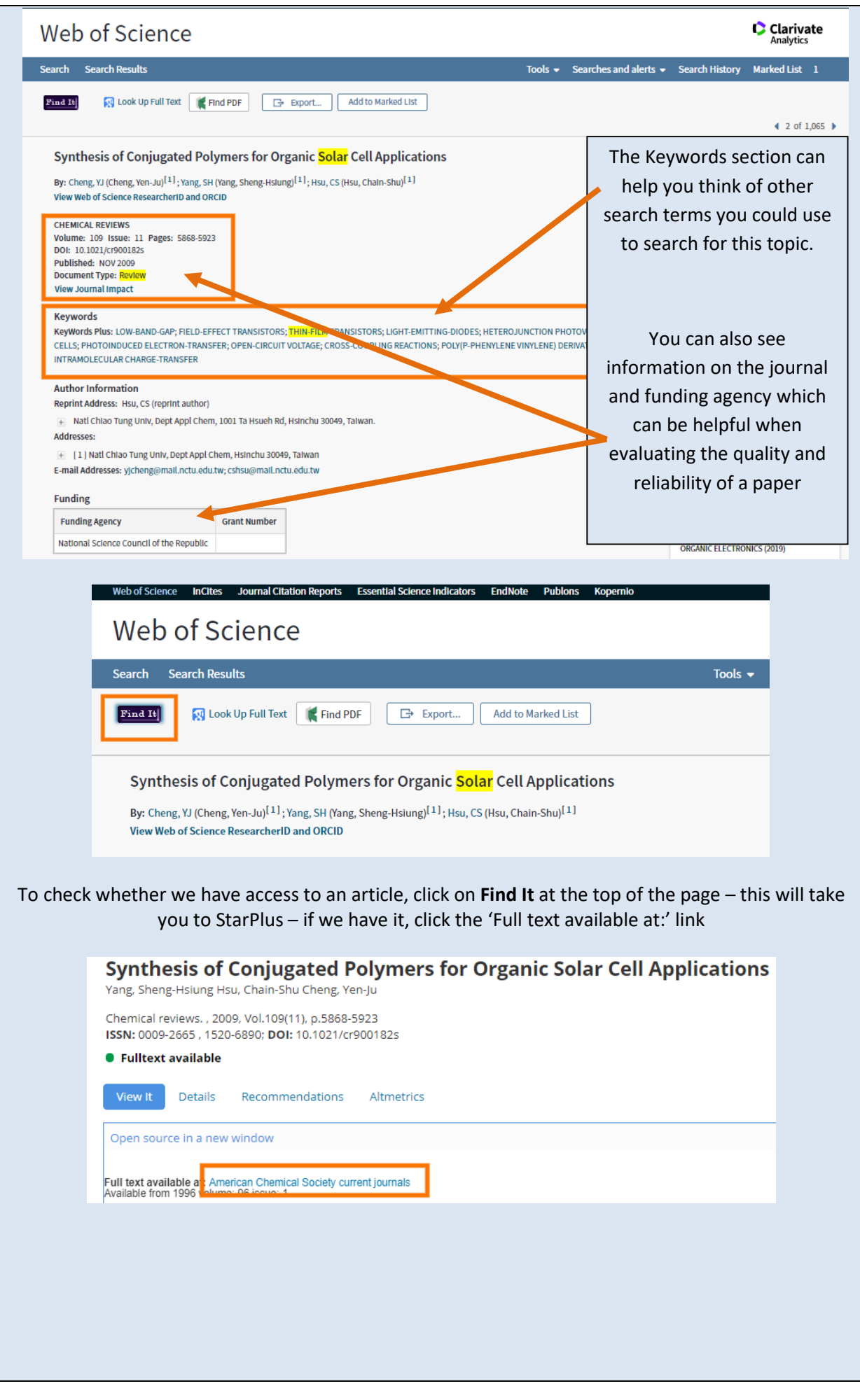

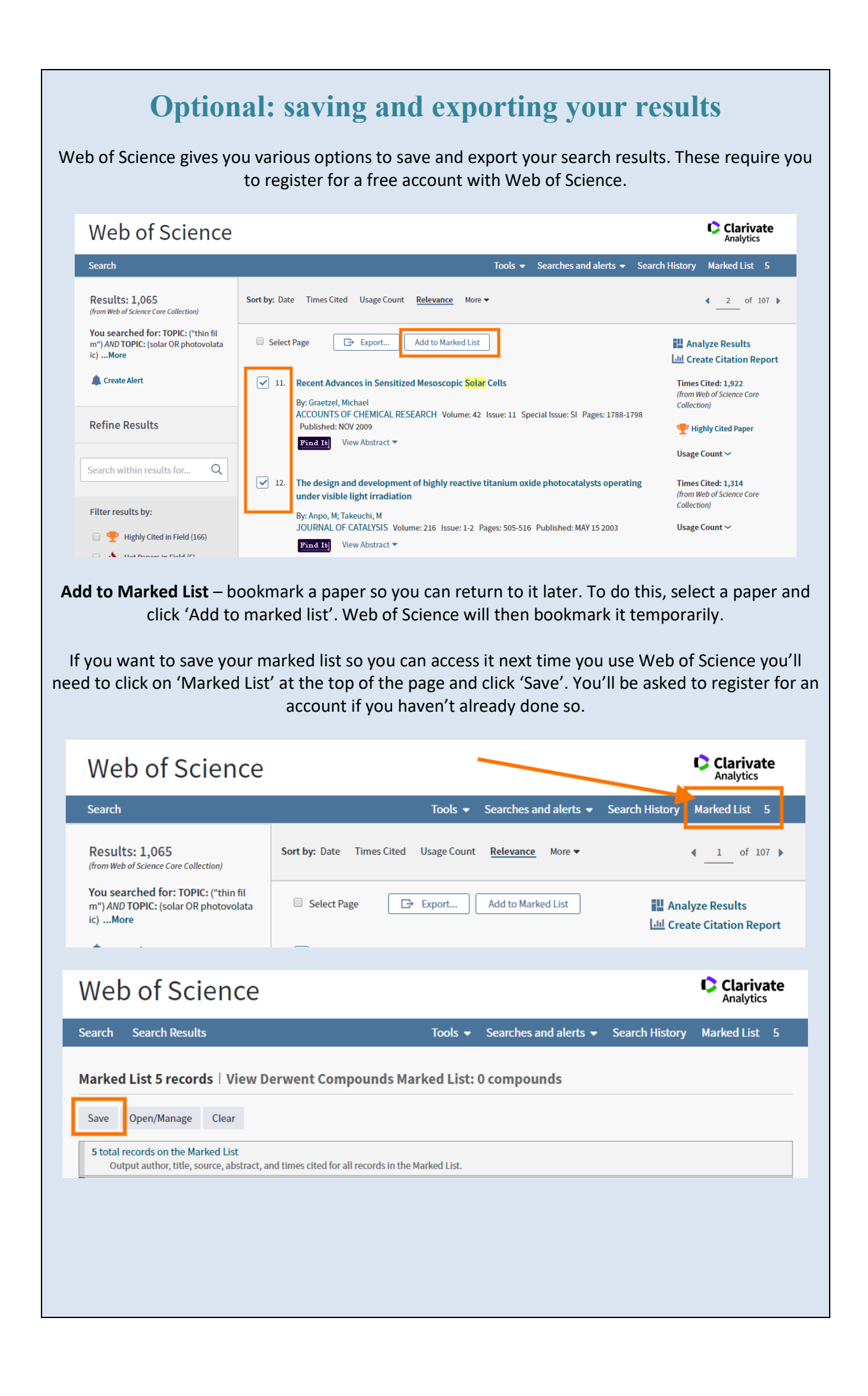

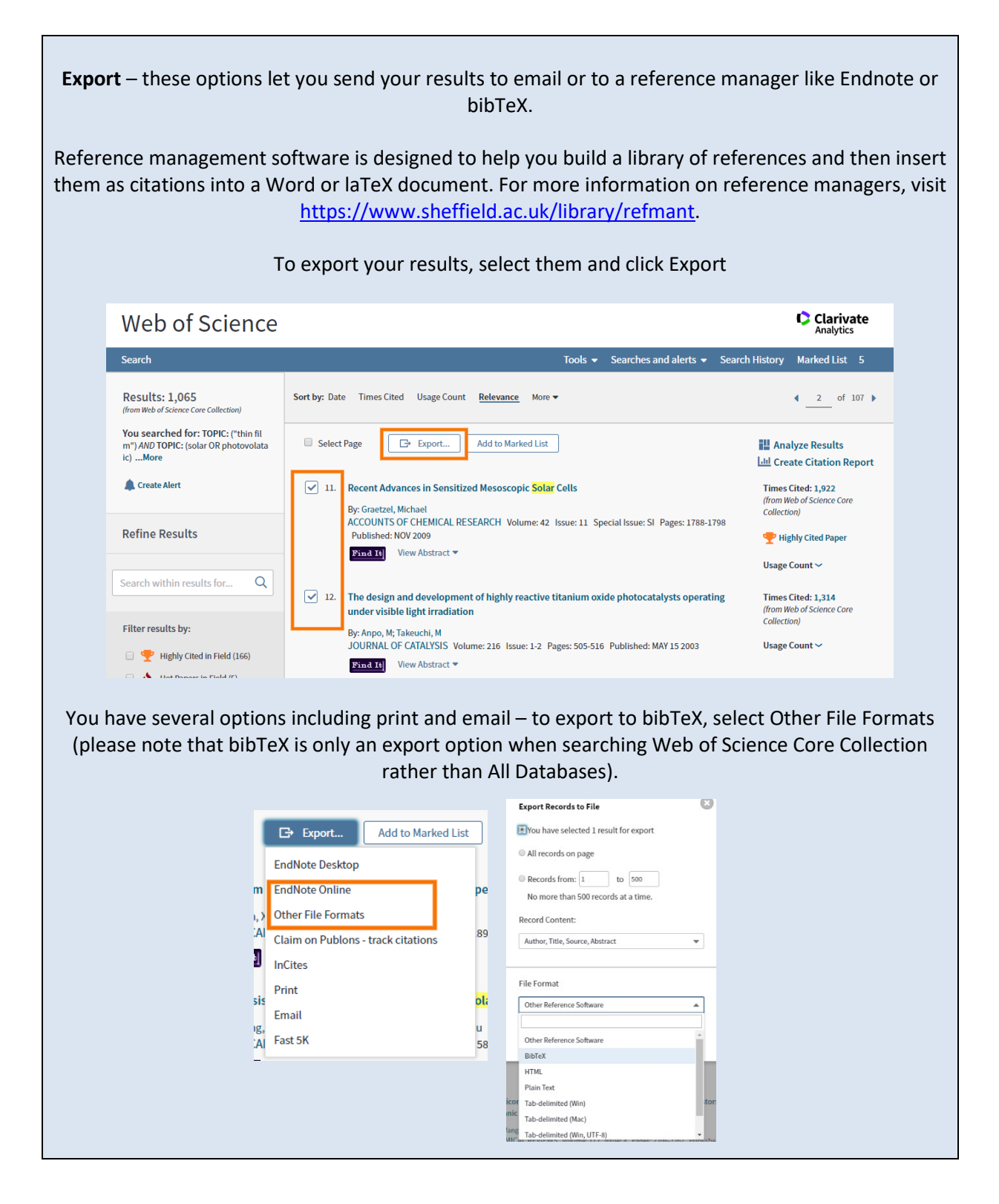

## **Further Support**

You can find out more about databases and literature searching on the Library's guide for Physics & Astronomy[: https://www.sheffield.ac.uk/library/idlt/subject/physicsastronomy](https://www.sheffield.ac.uk/library/idlt/subject/physicsastronomy)

It's important to acknowledge the original author of any books, papers, data, images or anything else that you refer to in your work. The best way to do this is to **reference** your sources correctly. The Library guide to referencing using the American Institute of Physics (AiP) style is available at: [https://librarydevelopment.group.shef.ac.uk/shef-only/referencing/physics\\_AIP/contents.html](https://librarydevelopment.group.shef.ac.uk/shef-only/referencing/physics_AIP/contents.html)